## **Getting Started**

## **Calibrate:**

1. Look at the camera or calibration point above it to begin

2. Look at the center of calibration points as they move around the screen

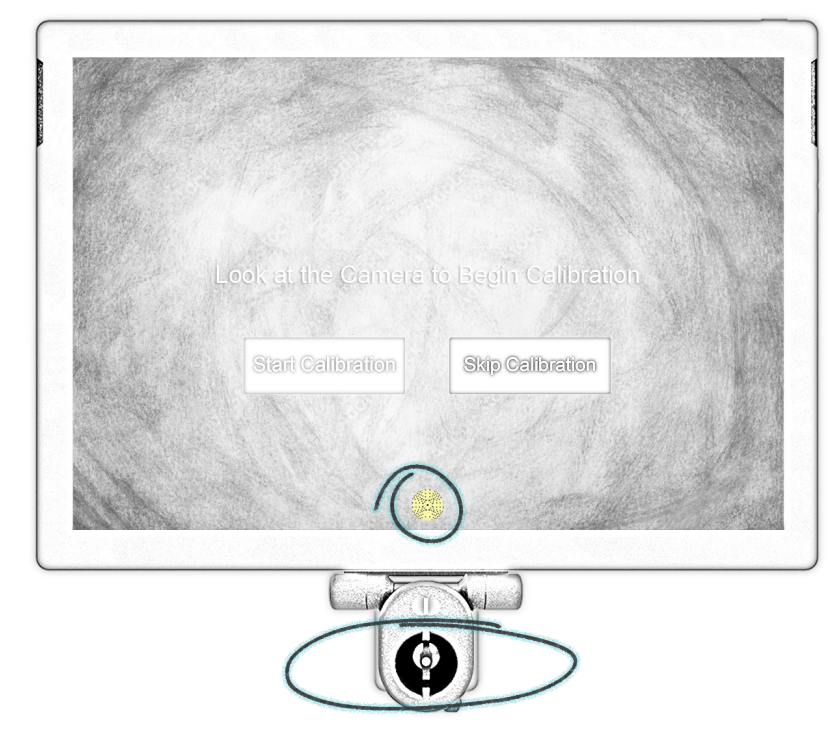

## **Selecting Buttons:**

Dwell to select is the default selection method that comes with the Eyegaze Edge®. To successfully dwell to select, fixate your eyes on a button for half a second, the default dwell selection time that comes with the device, and the button will be selected. The Dwell selection speed can be adjusted in ECS, ECS Settings Program, or Eyeworld. Depending on the proficiency of a user, the speed can be sped up or slowed down to match their comfort.

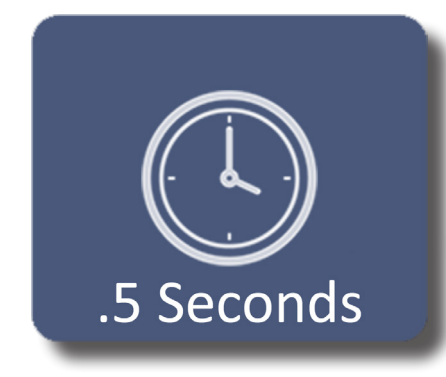

For example, if you want to select this button, simply stare at it for your set dwell time which is .5 seconds in this case.